## How to Create a Video using Lumen5

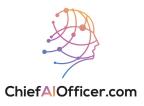

### Generating an Article using ChatGPT

| 1 | Navigate to | https://chat.openai.com/ |
|---|-------------|--------------------------|
|---|-------------|--------------------------|

2 Enter the following prompt in the message field:

Pretend you are one of the top video content creators in {industry}. List {number} trending topics about {industry}.

| ChatGPT PLUS                                                                                                   |  |
|----------------------------------------------------------------------------------------------------|--|
|                                                                                                    |  |
| Pretend you are one of the top video content creators in home decor. List 10 trending topics about home decor. |  |

#### Enter the second prompt in the message field:

3

Come up with {number} video content ideas about {chosen topic}.

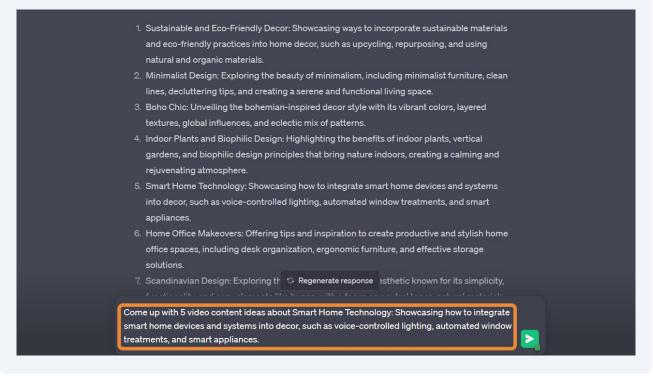

**4** Enter the third prompt in the message field:

Create a {tone descriptor} article about {chosen video content idea}.

(Tone descriptor examples: Engaging, witty, humorous, professional)

| 1. "Ultimate Smart Lighting Setup for a Modern Hor                                                                                                    |                                           |
|----------------------------------------------------------------------------------------------------|-------------------------------------------|
| different ways to incorporate voice-controlled lig                                                                                                    | nting systems into various rooms.         |
| Showcase different smart bulbs, light strips, and                                                                                                    | color-changing options that can enhance   |
| the ambiance and functionality of the space.                                                                                                    |                                           |
| 2. "Automated Window Treatments: Stylish and Cor                                                                                                    | venient": Highlight the convenience and   |
| style of automated window treatments like motor                                                                                                    | ized blinds or curtains. Show viewers how |
| to integrate these smart devices seamlessly into                                                                                                    | their home decor while discussing the     |
| benefits of privacy, energy efficiency, and custom                                                                                                    | ization.                                  |
| 3. "Transforming Your Kitchen with Smart Appliance                                                                                                    | es": Showcase the latest smart appliances |
| available for the kitchen, such as smart refrigerat                                                                                                    | ors, ovens, or coffee makers. Demonstrate |
| how these devices can enhance efficiency, conve                                                                                                    | nience, and style in a modern kitchen     |
| setting.                                                                                                    |                                           |
| 4. "Creating a Cozy and Smart Living Room": Focus                                                                                                    | on integrating smart technology into the  |
| living room decor. Demonstrate how to set up voi                                                                                                    | ce-controlled entertainment systems,      |
| automated TV mounts, and smart 😙 Regenerate                                                                                                    | response rol multiple devices while       |
| Create a witty and engaging article about Ultimate Sm<br>can demonstrate different ways to incorporate voice-c<br>rooms. Showcase different smart bulbs, light strips, an<br>the ambiance and functionality of the space. | ontrolled lighting systems into various   |

### Generating the Video using Lumen5

5

Navigate to <u>https://lumen5.com/</u>

Enter your Lumen5 credentials. Then, click Log in.

| Welcome back                              | c!                       |
|-------------------------------------------|--------------------------|
| WORK EMAIL                                |                          |
| PASSWORD                                  | Show                     |
|                                           | Forgot password?         |
|                                           | Log in                   |
|                                           | OR  Log in with Facebook |
|                                           | o⊷ Log in via SSO        |
| Need a Lumen5 account? <u>Create an c</u> | account                  |

| <b>7</b> Se | lect New video to create | a new project.                           |                                                                        |
|-------------|--------------------------|------------------------------------------|------------------------------------------------------------------------|
|             |                          |                                          | Q Search your video                                                    |
| SC          | All videos 🕞             |                                          |                                                                        |
| lates       | +                        | Maximizing Space in a<br>Small Apartment | Conquer Clutter in<br>Your <u>Small Space</u><br>Like a Pro<br>Virnute |
| + Add       | New video                | Untitled video                           | Untitled video                                                         |
|             |                          |                                          |                                                                        |

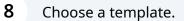

|            | Choose a te                       | mplate                                 |                                                  |
|------------|-----------------------------------|----------------------------------------|--------------------------------------------------|
| ectangular | With recommended c                | olors, fonts, and styles – curated and | I ready to use.                                  |
| nes        |                                   |                                        |                                                  |
| ounded     | RECTANGULAR                       |                                        |                                                  |
| radients   |                                   |                                        |                                                  |
| rganic     | Building Your<br>Professional     |                                        | Europeirez Market                                |
| ngular     | Tribe Online                      | Thrive in a Remote<br>Work Environment |                                                  |
| ssorted    | A Step-by-Step Guide              | Tips and Tricks for Success            | From Niche to Thriving                           |
|            | Origin                            | Nimbus                                 | Shamrock                                         |
|            | SUSTAINABLE<br>FASHION<br>MATTERS | Employee<br>pulse sum<br>best prace    | tices The Characteristics of Minimalism in Video |
|            | Magnifique                        | Vivid                                  | Feather                                          |

**9** Select the desired video format and click Use this template.

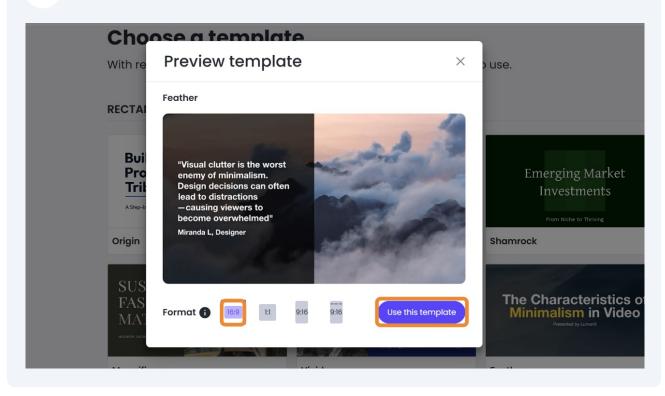

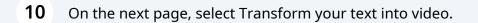

#### Choose how to create your video

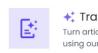

**Transform your text into video** Turn articles or blog posts into engaging videos using our AI Script Composer.

+

Create a video from scratch Start your video creation process from a blank canvas.

# **11** Go back to ChatGPT and click the copy icon on the top right of the generated article.

| <b>\$</b> | Title: "Bright Ideas and Clever Illumination: Unleashing the Power of Smart Lighting in Your      |              |
|-----------|---------------------------------------------------------------------------------------------------|--------------|
|           | Introduction:                                                                                     |              |
|           | Welcome, enlightened homeowners, to a world where lighting is no longer bound by                  |              |
|           | mundane switches and dull fixtures. We invite you to embark on a luminous journey where           |              |
|           | voice-controlled lighting systems will transform your abode into a modern marvel of               |              |
|           | elegance and convenience. Join us as we explore the ultimate smart lighting setup that will       |              |
|           | illuminate your way to a brighter, more harmonious home.                                          |              |
|           | 1. The Magic of Voice-Controlled Lighting:                                                        |              |
|           | In a world filled with smart assistants and voice-activated everything, it's only fitting that    |              |
|           | your lights should dance to the sound of your voice. Picture this: a simple command, "Let         |              |
|           | there be light," and behold! Your living room is bathed in a soft, warm glow. Explore different   |              |
|           | voice-controlled lighting systems and demonstrate how they seamlessly integrate into the          |              |
|           | modern home, making you feel like a wizard in control of the elements.                            |              |
|           | 2. Shedding Light on Smart Bulbs:                                                                 |              |
|           | Gone are the days of plain, single-color bulbs. Enter the realm of smart bulbs, where the         |              |
|           | spectrum of colors is at your fingertips. Showcasing a plethora of options, from subtle           |              |
|           | pastels to vibrant hues, demonstrate how smart bulbs can instantly transform the ambiance         |              |
|           | of any room. Explore the versatility 😋 Regenerate response that allow you to create custom        | $\checkmark$ |
|           |                                                                                                   |              |
| S         | end a message                                                                                     |              |
|           | ChatGPT may produce inaccurate information about people, places, or facts. ChatGPT May 24 Version |              |
|           |                                                                                                   |              |

### **12** Paste the article. Then, select Continue with AI.

Your Modern Haven"

•

#### Add your written content Provide a URL to an article or blog here to import its text and media, or add your text below. Click Continue to use the AI Script Composer to generate script ideas from your content. You can also skip the AI step and turn every sentence into a scene in your video. Q Paste your URL here Title: "Bright Ideas and Clever Illumination: Unleashing the Power of Smart Lighting in

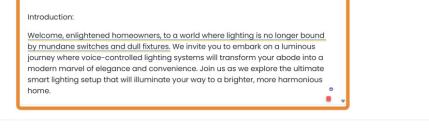

Skip and use all sentences Continue with AI

#### **13** You should see the script generated by AI Script Composer. Click Convert to video.

| TITLE                                      | Unleashing the Power of Smart Lighting in Your Home                                                    |
|--------------------------------------------|----------------------------------------------------------------------------------------------------|
| INTRODUCTION                               | Welcome to a world where lighting is no longer mundane and dull.                                       |
|                                            | Join us on a luminous journey to transform your home into a modern marvel of elegance and convenience. |
|                                            |                                                                                                    |
| THE MAGIC OF VOICE-<br>CONTROLLED LIGHTING | "Let there be light!"                                                                                  |
|                                            | Your living room is bathed in a soft, warm glow.                                                       |
|                                            | Explore voice-controlled lighting systems that make you feel like a wizard in control.                 |
|                                            |                                                                                                    |
| SHEDDING LIGHT ON                          | Gone are the days of plain bulbs.                                                                      |
| SHART DOLDO                                | Transform any room with a spectrum of colors.                                                          |
|                                            | Create custom lighting scenes to suit different moods and occasions.                                   |
| LIGHT STRIPS: THE<br>ARTISTIC STROKES OF   | Highlight architectural features or accentuate furniture pieces with dazzling                          |
| Feedback                                   | Convert to video                                                                                       |
|                                            | THE MAGIC OF VOICE-<br>CONTROLLED LIGHTING<br>SHEDDING LIGHT ON<br>SMART BULBS                         |

## Editing the Video

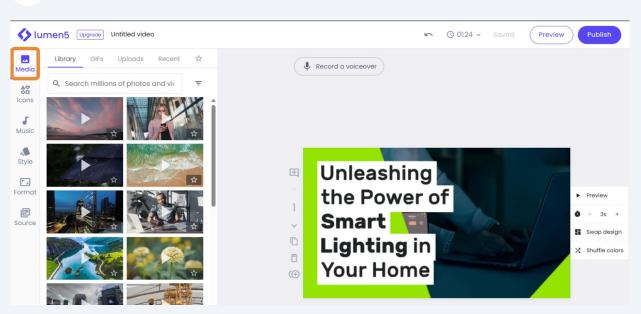

**15** Search for videos, photos, GIFs from the library, or upload media from your local drive by selecting the corresponding tab.

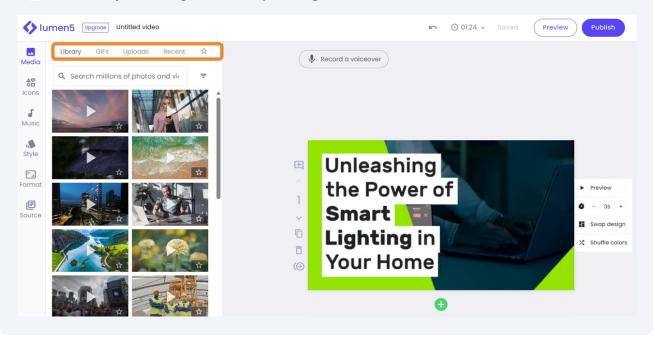

**14** To change or add videos, GIFs, and graphics, select Media.

#### **16** Double-click or drag the media to the specific scene.

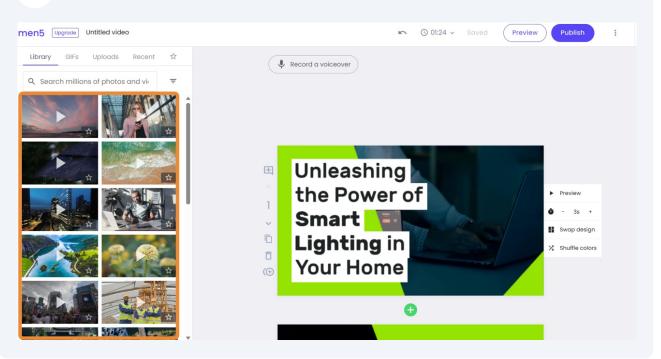

#### To add icons to your scene, select Icons.

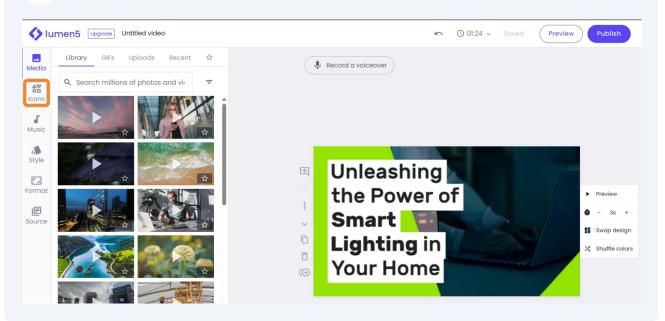

#### **18** Then, double-click or drag the icon to a specific scene.

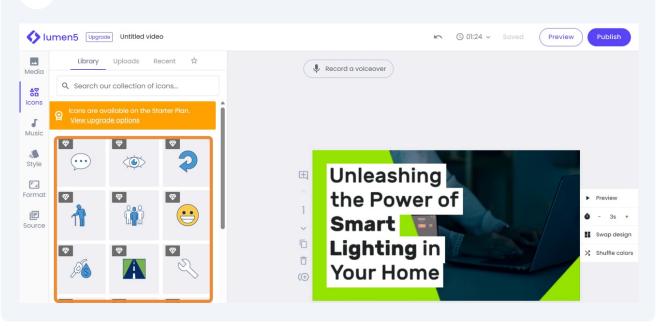

**19** To update the audio track of the video, select Music.

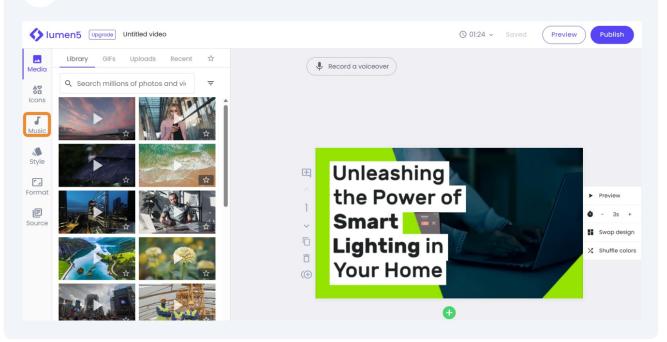

#### **20** Then, click the x button to remove the existing audio track.

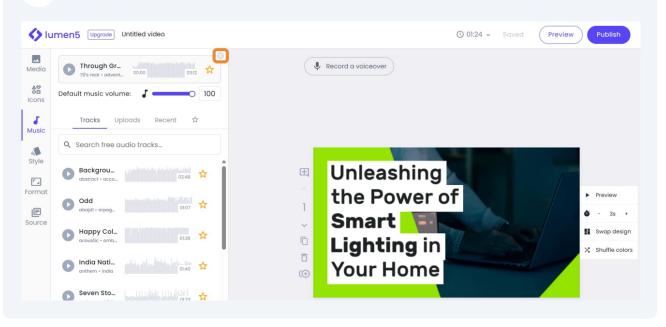

21 Select the new audio track that you want to use.

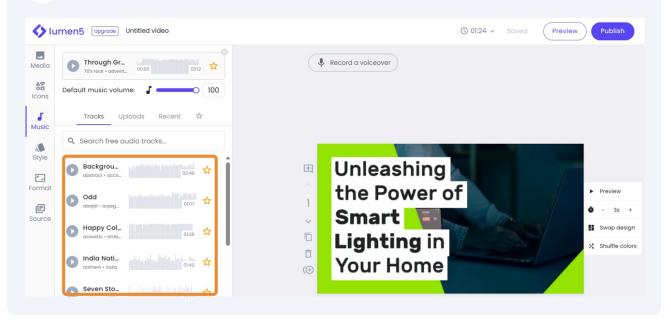

### To update your video resolution & size, select Format.

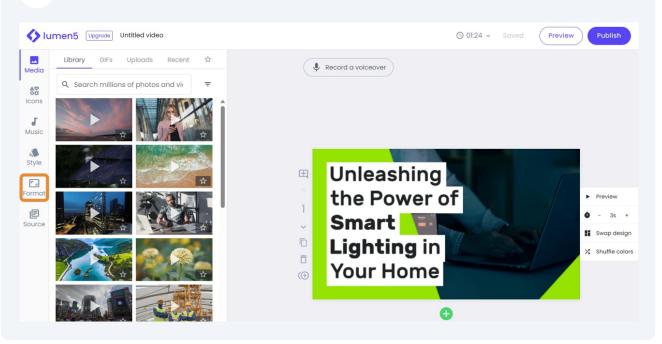

Then, click the desired format and resolution.

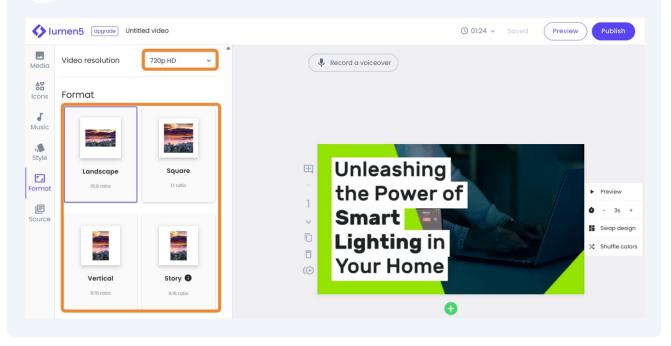

#### 24 To make changes to your content, select Source.

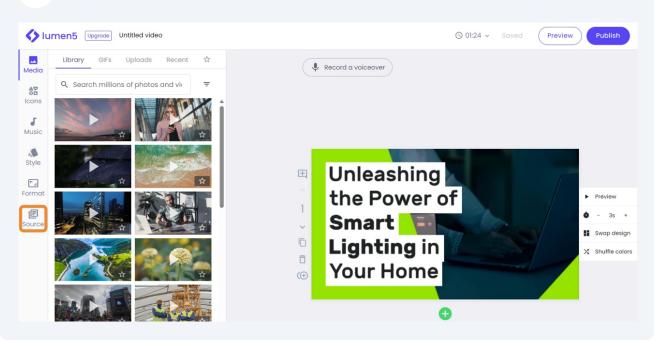

**25** To recreate the entire script, click Restart AI Script Composer.

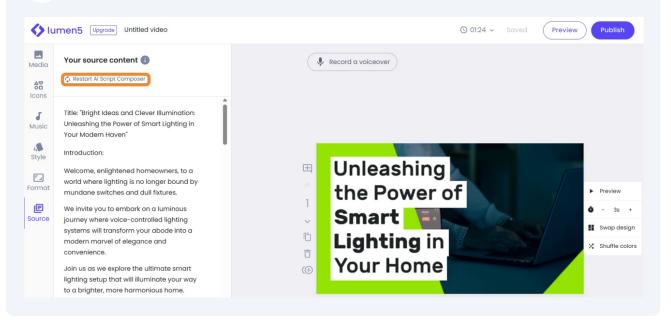

#### 26 To add a voice recording to your video, select Record a voiceover.

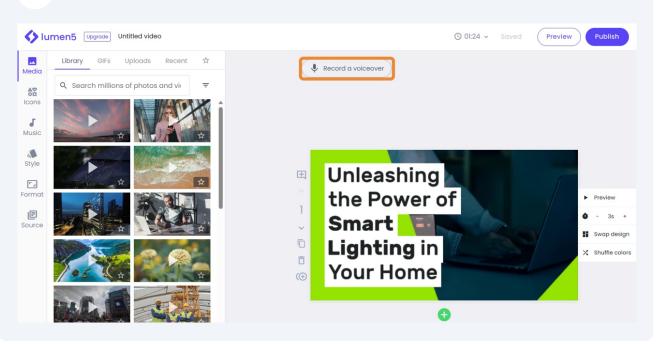

**27** To preview, adjust the duration, or change the designer template and colors of a scene, click the corresponding buttons on the right.

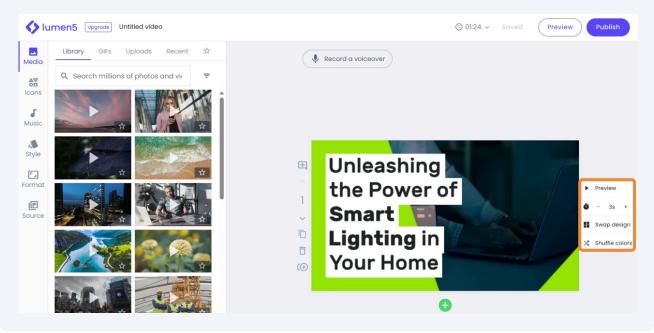

## To add comments, change the order of the scene, duplicate, delete, or add a subscene to your scene, select the corresponding buttons on the left.

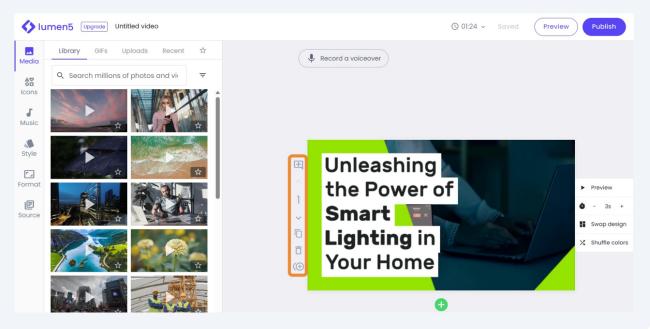

To add a new scene, click the green plus button.

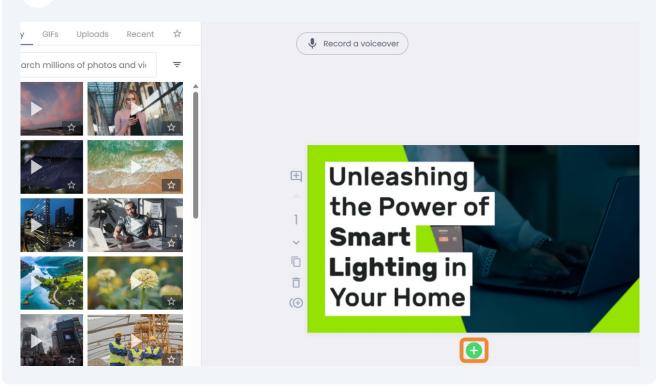

#### **30** To emphasize a word or phrase, select the word or phrase and click Highlight.

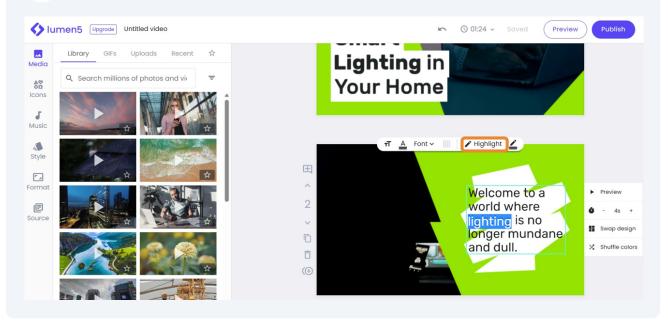

## **31** To change the color of the highlight, select the highlight color button. Then, click the desired color that you want to apply.

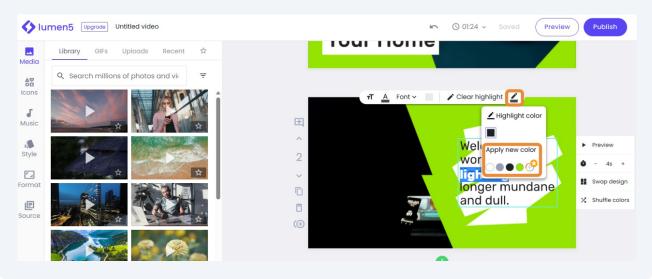

#### To view your draft video, click Preview.

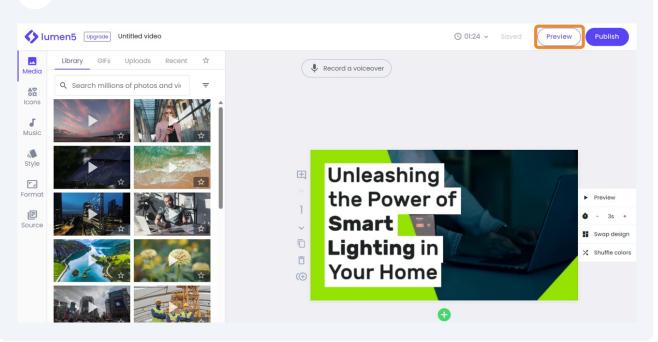

#### To download the video, click Publish.

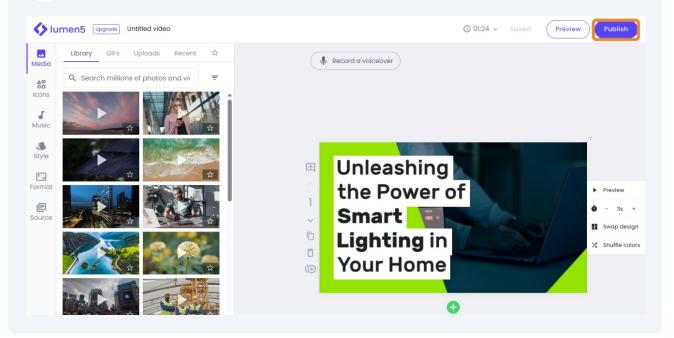

#### Then, select Download.

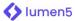

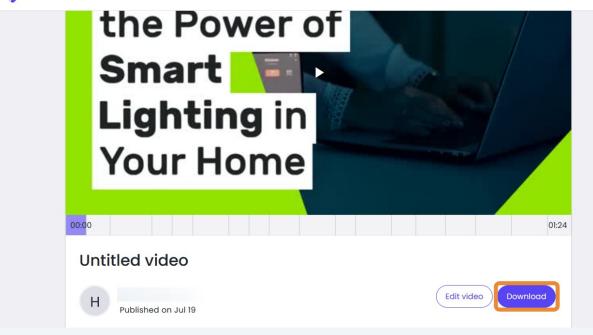